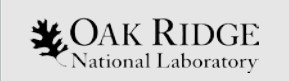

#### MAVRIC Cask Analysis with ORIGEN Spent Fuel Sources 2018 SCALE Users' Group Tutorial

K. Banerjee C. Celik W. Wieselquist

ORNL is managed by UT-Battelle, LLC for the US Department of Energy

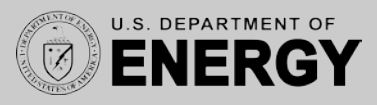

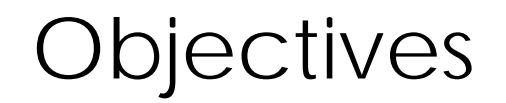

- Review various input blocks used in MAVRIC input files
- •Modify/add required parameters and run MAVRIC input files
- •Perform radiation source calculation
- •Use the binary source file (.f71) created by ORIGAMI directly inside MAVRIC
- •Examine results using the Fulcrum graphical user interface

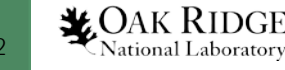

#### Problem 1

• Cobalt source shielded by Tungsten and stainless steel

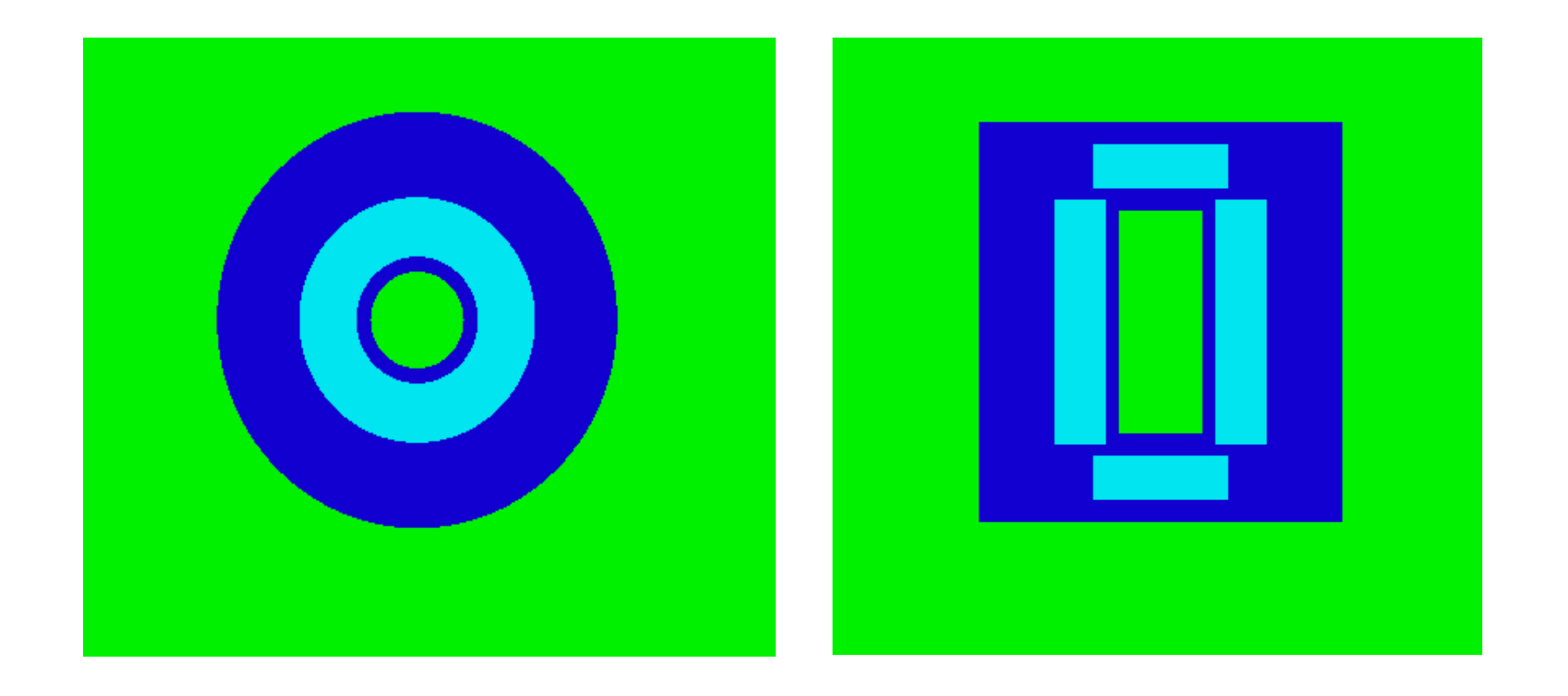

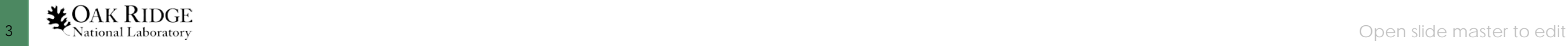

## Problem 1 tasks

- Open test\_prob1\_mavric.inp in Fulcrum
- Examine all the blocks to understand the input structure and parameters
- Go to the response block and add the required response number
- Add distribution number to the source block
- Add response number and grid geometry id to the tally block
- Add grid geometry number in the importance map block
- respWeighting in the importance map block is for FW-CADIS

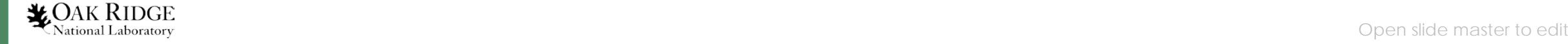

# Problem 1 tasks (cont.)

- Run the modified/updated test\_prob1\_mavric.inp
- Examine the following using Fulcrum
	- Denovo forward flux
	- Denovo adjoint flux
	- Importance map
	- Dose map

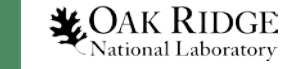

### Problem 2

- Same as problem 1 with the following differences
	- Spent nuclear fuel source instead of Co-60 (need to generate the source terms)
	- Direct use of source distribution from the binary file (.f71) generated by ORIGAMI

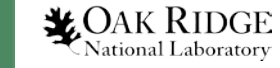

### Problem 2 tasks

- Add 5 years of cooling time in ORIGAMI
	- What is the burnup of the assembly?
- Copy the \*.f71 file to a desired location on your computer
- Use an =shell before =mavric to copy the \*.f71 file to the working directory as src.f71 (name not important)
- In definition block
	- Add source file name (e.g. src.f71) in distribution

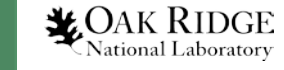

# Problem 2 tasks (cont.)

- Run the modified/updated test\_prob1\_mavric.inp
- Examine the following using Fulcrum
	- Denovo forward flux
	- Denovo adjoint flux
	- Importance map
	- Dose map

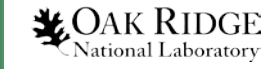

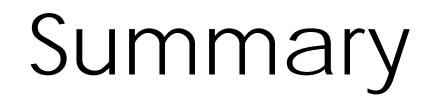

- MAVRIC has a very nice feature to create sources from ORIGEN neutron or gamma emission spectra on \*.f71 files
- \*.f71 files for spent fuel can be created with ORIGAMI
- Fulcrum has many visualization options for both the \*.f71 and MAVRIC output

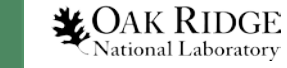